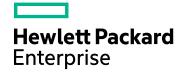

# **HPE Network Automation Software**

Software Version: 10.20 Windows® and Linux® operating systems

### **Release Notes**

Document Release Date: July 2016 Software Release Date: July 2016

### **Legal Notices**

#### Warranty

The only warranties for HPE products and services are set forth in the express warranty statements accompanying such products and services. Nothing herein should be construed as constituting an additional warranty. HPE shall not be liable for technical or editorial errors or omissions contained herein.

The information contained herein is subject to change without notice.

#### Restricted Rights Legend

Confidential computer software. Valid license from HPE required for possession, use or copying. Consistent with FAR 12.211 and 12.212, Commercial Computer Software, Computer Software Documentation, and Technical Data for Commercial Items are licensed to the U.S. Government under vendor's standard commercial license.

#### Copyright Notice

© Copyright 2001-2016 Hewlett Packard Enterprise Development LP

#### **Trademark Notices**

Adobe® is a trademark of Adobe Systems Incorporated.

AMD is a trademark of Advanced Micro Devices, Inc.

Intel® and Intel® Itanium® are trademarks of Intel Corporation in the U.S. and other countries.

Linux® is the registered trademark of Linus Torvalds in the U.S. and other countries.

Microsoft®, Windows®, and Windows Server® are U.S. registered trademarks of Microsoft Corporation.

Oracle and Java are registered trademarks of Oracle and/or its affiliates.

Red Hat® is a registered trademark of Red Hat, Inc. in the United States and other countries.

UNIX® is a registered trademark of The Open Group.

#### Oracle Technology - Notice of Restricted Rights

Programs delivered subject to the DOD FAR Supplement are 'commercial computer software' and use, duplication, and disclosure of the programs, including documentation, shall be subject to the licensing restrictions set forth in the applicable Oracle license agreement. Otherwise, programs delivered subject to the Federal Acquisition Regulations are 'restricted computer software' and use, duplication, and disclosure of the programs, including documentation, shall be subject to the restrictions in FAR 52.227-19, Commercial Computer Software-Restricted Rights (June 1987). Oracle America, Inc., 500 Oracle Parkway, Redwood City, CA 94065.

For the full Oracle license text, see the license-agreements directory on the NA product installer bundle.

### **Documentation Updates**

The title page of this document contains the following identifying information:

- Software Version number, which indicates the software version.
- Document Release Date, which changes each time the document is updated.
- Software Release Date, which indicates the release date of this version of the software.

To check for recent updates or to verify that you are using the most recent edition of a document, go to: https://softwaresupport.hpe.com/group/softwaresupport/search-result?keyword=.

This site requires an HP Passport account. If you do not have one, click the **Create an account** button on the HP Passport Sign in page.

#### Support

Visit the HPE Software Support web site at: https://softwaresupport.hpe.com

This web site provides contact information and details about the products, services, and support that HPE Software offers.

HPE Software Support provides customer self-solve capabilities. It provides a fast and efficient way to access interactive technical support tools needed to manage your business. As a valued support customer, you can benefit by using the support web site to:

- Search for knowledge documents of interest
- Submit and track support cases and enhancement requests
- Download software patches
- Manage support contracts
- Look up HPE support contacts
- · Review information about available services
- Enter into discussions with other software customers
- · Research and register for software training

Most of the support areas require that you register as an HP Passport user and sign in. Many also require a support contract. To register for an HP Passport ID, go to https://softwaresupport.hpe.com and click Register.

To find more information about access levels, go to:

https://softwaresupport.hpe.com/web/softwaresupport/access-levels

## **Contents**

| HPE Network Automation Software Release Notes |    |
|-----------------------------------------------|----|
| Changes in This Release                       | 7  |
| Enhancement Requests Included in this Release | 8  |
| Fixed Defects in this Release                 | 10 |
| Open Defects Open Defects at Release          |    |
| Documentation Updates                         | 15 |
| We appreciate your feedback!                  | 16 |

# HPE Network Automation Software Release Notes

This document is for the Windows® and Linux® operating systems.

Software version: 10.20 Publication date: July 2016

This document is an overview of the changes made to HPE Network Automation Software (NA). It contains important information that is not included in other product documentation. This document contains the following information:

- "Changes in This Release" on the next page
- "Open Defects" on page 11

The *NA Support Matrix* includes information about system requirements and compatibility with other products. The *NA Support Matrix* is available with the NA installer and from the HPE Product Manuals web site at:

https://softwaresupport.hpe.com/group/softwaresupport

Use your HP Passport account to access this site, or register a new HP Passport identifier.

NA 10.20 ships with the May 2016 driver pack. Newer driver packs are compatible with this version of NA.

This document is updated as new information becomes available. To check for recent updates, or to verify that you are using the most recent edition of a document, go to:

https://softwaresupport.hpe.com/group/softwaresupport

# Changes in This Release

#### The NA 10.20:

- User interface has a new look and feel
- Replaces Oracle JRE with packages from OpenJDK, as the default JRE for NA Core and NA Satellite
- Replaces MySQL with PostgreSQL as the default embedded database
- Ships the Postgres migration tool to migrate data from MySQL to PostgreSQL database
- Upgrades reports to the Microsoft Office 2007 Office Open XML (OOXML) file format (with the .xlsm file extension). This enables reports with larger number of rows to be generated.
- · Certifies Strawberry Perl as an alternate distribution of Perl
- Removes Cisco.com integration, and associated features and processes related to Cisco Software Image Management (SWIM). This includes the removal of the following:
  - · SWIM service and all the components related to SWIM service
  - The OS Analysis and Download Software from Cisco tasks
  - All scheduled tasks related to SWIM module (after an upgrade to NA 10.20)
  - The following device script variables:
    - ∘ tc\_cisco\_com\_username
    - ∘ tc\_cisco\_com\_password
    - ∘ tc\_cisco\_proxy\_username
    - tc\_cisco\_proxy\_password
- Provides SAML (Security Assertion Markup Language) 2.0 as an option for user authentication
- Supports integration with OBR (Operations Bridge Reporter)
- Drops support for the Microsoft® Windows Server 2008 Operating System
- Supports SUSE Linux Enterprise Server 12 (or later service pack) for NA Core
- Supports SELinux (Security-Enhanced Linux) on all Linux distributions
- Drops support for the Microsoft Internet Explorer (32-bit and 64-bit) version 9 and version 10 web browsers
- Supports Mozilla Firefox 45.x Extended Support Release (ESR) (32-bit and 64-bit) on a Windows or Linux client

For a list supported operating systems, databases, and web browsers, see the *HPE Network Automation Software 10.20 Support Matrix*.

# Enhancement Requests Included in this Release

The reference number for each defect is the Change Request (QCCR) number. For more information about pending enhancement requests, visit HPE Software Support Online, or contact your HPE Support representative directly.

The following table lists the enhancement requests included in this release:

| Enhancement  | Symptom                                                                                                    | Area of Modification                |
|--------------|----------------------------------------------------------------------------------------------------|-------------------------------------|
| QCCR1B141750 | LDAP integration should support nested group searches                                                                                     | Core<br>Application<br>Server       |
| QCCR1B138465 | Intimate users that the disabled menu items are due to absence of the NA Ultimate license                                                 | NA Console                          |
| QCCR1B138396 | Licensing message during upgrade installer needs to be updated                                                                            | Installer                           |
| QCCR1B97171  | Ability to define a banner message that would be displayed each time the Telnet/SSH proxy interface on the application server is accessed | Core<br>Application<br>Server       |
| QCCR1B123108 | Request NA to support Perl 5.20.x or later                                                                                                | Scripting & Diagnostics             |
| QCCR1B139608 | Improve database performance via enabling Oracle Advance<br>Compression                                                                   | Database                            |
| QCCR1B138266 | Increase the text field length to 512 in search screens to have easy regex comparison                                                     | Searching                           |
| QCCR1B134158 | NA to allow the full subject DN of a PKI certificate as a user name in the product                                                        | PKI User<br>Authentication<br>/ CAC |
| QCCR1B132441 | Certify an alternate distribution of Perl (such as Strawberry Perl)                                                                       | Scripting & Diagnostics             |
| QCCR1B129128 | Allow NA to use PKI login user with a white space                                                                                         | PKI User<br>Authentication<br>/ CAC |
| QCCR1B128881 | Support Oracle SecureFile LOB in NA 10.00                                                                                                 | Database                            |
| QCCR1B126641 | Increase comment information when activating a device                                                                                     | Device                              |

| Enhancement  | Symptom                                                                                                    | Area of<br>Modification |
|--------------|----------------------------------------------------------------------------------------------------|-------------------------|
|              |                                                                                                    | Management              |
| QCCR1B125283 | Reduce the number of transactions to an Oracle database when perfoming large data responses from a device accessed through NA's API/CLI so that the archive/redo logs do not fill the Oracle log disk partition | Database                |
| QCCR1B124196 | Logging enhancements for NA Satellite and Gateway                                                                                                    | Reporting               |

## Fixed Defects in this Release

To view the list of defects fixed in this release, see NA Fixed Defects Report.

# **Open Defects**

The reference number for each defect is the change request (QCCR) number. For more information about open defects, visit HPE Software Support Online, or contact your HPE Support representative directly.

## Open Defects at Release

The NA Applet does not work in browsers (such as Google Chrome and Mozilla Firefox 64-bit ESR) that do not support Java applets

As Google Chrome and Mozilla Firefox 64-bit ESR have disabled Netscape Plugin Application Programming Interface (NPAPI), Java applets no longer work in these browsers.

**Workaround:** Connect to NA Proxy using an SSH or Telnet utility, log on to your user account, and then connect to the devices using the connect command. For more information, see the *Adding Devices and Device Groups* chapter of *NA User Guide*.

QCCR1B145951 - The [runtroubleshoot.sh] functionality does not work if a copy of the rcx file is also present in the home directory of the user

**Workaround:** Make sure that the rcx file is present only in the following directory:

<NA HOME>/jre

QCCR1B145758 - After NA/NNMi integration the ESXi VMs are duplicated on NA—one set of VMs have the NNMi UUID link, whereas the set discovered by NA does not have the UUID or NNMi links

Monitoring of ESXi server results in duplicate entries of VMs when NA is integrated with NNMi.

QCCR1B145486 - Devices owned by the Default Site fails for discovery

The default site is mapped to only one core realm in the Horizontal Scalability environment. Therefore, the devices owned by the other core fail.

**Workaround:** Re-assign the same devices to either the Default Realm or the Satellite Realms. This ensures that the device discovery and snapshot tasks are completed successfully.

QCCR1B145756 - When the Take Snapshot task is run on ESXi server for the first time, it does not get the full configuration of the server

Workaround: Re-run of the Take Snapshot task on the ESXi server dispalys the entire configuration.

QCCR1B144759 - When the NA UI is launched from the NNMi UI Action menu for the first time after integration, the NA UI menu items are missing

**Workaround:** Re-launch of the NA user interface from NNMi resolves this issue.

QCCR1B143519 - Running tasks in Task Load displays incorrect values for a remote core

**Workaround:** This issue is observed only during the initial phase of the scheduler. The task load values are corrected over a period of time.

QCCR1B133430 - Assigning of users associated with deleted Security Partition does not work as expected

While deleting a Security Partition, all the objects, such as devices and policies, associated with the deleted partition, are moved to the specified target partition. However, the users do not get moved along with it.

**Workaround:** Move the users from the deleted partition to the target partition manually using the All Users (**Admin > Users**) page.

## QCCR1B125132 - Visual Highlighting does not work for the Default Device Selector in Internet Explorer

The default device selector runs in Adobe Flash using Flex. Visual highlighting of current focus using keyboard navigation does not work correctly for Flex in Internet Explorer 10.

**Workaround:** Disable Adobe Flash from running in the NA console as described in "Disabling the Use of Adobe Flash" in the NA Administration Guide.

#### QCCR1B118409 - Device Groups page not fully keyboard accessible

The table on the Device Groups page of the NA console can be navigated with the keyboard. However, a pointing device must be used to activate the links in the Actions column.

#### QCCR1B123297 - Screen reader unable to read the Device Groups table headers in Internet Explorer

In Internet Explorer, the tested screen reader was unable to identify the heading content in the table on the Device Groups page of the NA console.

Workaround: Use Firefox when using a screen reader.

#### QCCR1B111292 - Files missing from Image Synchronization Report

Saving a file from the Image Synchronization report to the software image repository removes all files of the same name from the report. The files remain on the devices even though they are not visible in the report.

## QCCR1B114078 - The NA log-on process continues to request a certificate after PKI user authentication is disabled

Disabling PKI User Authentication correctly disables the certificate-based authentication (PKI User Authentication) functionality, but the browser still requests a certificate during the NA console log-on process.

**Workaround:** To access the NA console log-on page, in the certificate selection window, click Cancel. Enter the NA user name and password.

#### QCCR1B114887 - Event rule cannot run the Update Device Software task

Recent changes to the Update Device Software task require specification of the target devices to determine which slots are available to receive the new files. The process of creating or editing an event notification and response rule to run the Update Device Software task does not provide a way to specify the target devices. Therefore, the event rule task cannot be saved.

#### QCCR1B114815 - Users can be inadvertently added to the View All Partitions group

If all user-created NA user groups do not have the view partition permission specified (view partition permission is set to None), NA adds all users in one of those user groups to the View All Partitions user group. When at least one customer-created NA user group specifies a view partition permission, this behavior is no longer seen.

**Solution:** Verify the permissions of a new NA user before giving log-on information to the new user. If the new user has the View All Partitions permissions in error, do the following:

- 1. Edit the user group of the new user to select the correct partition in the View Partition Permissions section.
- 2. Edit the View All Partitions user group to remove the user from the Users in Group list.

## QCCR1B115004 - Deletion of the last item in a list in Administrative Settings is not replicated across NA Cores

In a Distributed environment, NA does not correctly replicate the deletion of the last item in a list on the Administrative Settings pages to the other NA cores.

Workaround: On each of the other NA cores, run the Admin > Distributed > Renew Configuration Options command.

## QCCR1B102518 - HPE NNMi-HPE NA integration: some NA interface configurations are not available in NNMi

Some NA interface configurations are available in the NA console but not in the NNMi console. For information about how NNMi interfaces are mapped to NA ports, see the *HPE Network Node Manager i Software—HPE Network Automation Integration Guide*.

#### QCCR1B102520 - Full-text search returns incorrect results for searches including hyphens

Full-text search queries that contain a hyphen (-) might return more results than expected.

#### QCCR1B86730 - Incorrect SNMPv3 configuration prevents correct device detection

For a device whose NA configuration includes SNMPv3 settings, NA first tries to communicate with the device using SNMPv3. NA then tries the SNMPv1 or SNMPv2c settings. If the SNMPv3 settings are incorrect, NA does not recognize that the SNMPv3 connection failed and detects the device as a non-active node or an unrecognized host. Therefore, NA does not attempt SNMPv1 or SNMPv2c communication with the device.

**Workaround:** Correct the SNMPv3 settings or remove the SNMPv3 configuration so NA uses only SNMPv1 or SNMPv2.

#### QCCR1D88942 - Using SNMPv3 with Privacy and AES192 and AES256 encryption

Several tasks, including Detect Network Devices and Discover Driver, do not correctly use SNMPv3 with the AES192 or AES256 encryption privacy protocol.

Workaround: Use a different encryption method, such as AES128.

## QCCR1D94263 - Users without permissions to all partitions might not be able to compare device configurations

Users with access to some, but not all, partitions do not see the options for comparing devices on the Configuration Changes tab of the Devices page.

#### QCCR1D105486 - CLI driver discovery via Bastion Host does not work for some devices

When configuring a device to use a Bastion Host server with SSH, the Discover Driver task fails with the following error message: This task did not complete

In addition, the Session Log is not stored for the failed task.

**Workaround:** Discover the driver without the Bastion Host or manually assign the driver.

## QCCR1B127328 - Duplex Mismatch events are not generated for interfaces with duplicate MAC addresses

When an interface that is involved in a duplex mismatch has the same MAC address as another interface on the device, NA does not generate the Device Port Duplex Mismatch Detected event. Additionally, NA does not notify an integrated HPE Network Node Manager i of the mismatch.

**Workaround:** Ensure that interfaces of interest have unique MAC addresses.

QCCR1B127993 - Compliance Center - PCI Page text is incorrect in non-English languages

In non-English installations, the Compliance Center - PCI page displays some text in English and some in the localized language. The localized text might be out of date.

# **Documentation Updates**

The first page of this document identifies the following:

- · Version number for the software
- · Software release date

To check for recent updates or to verify that you are using the most recent edition, visit the HPE Software Product Manuals web site.

To retrieve a document, follow these steps:

- 1. On the Self-Solve Knowledge Search page, select the following:
  - Product name
  - · Version number
  - · Operating System
  - · Document Type
  - Preferred Language
- 2. From the list of the **Best Match** found, click the link to the document that you want.
- 3. Open or download the document.

You must have Adobe® Reader installed to view files in PDF format (\*.pdf). To download Adobe Reader, go to the Adobe web site.

# We appreciate your feedback!

If you have comments about this document, you can contact the documentation team by email. If an email client is configured on this system, click the link above and an email window opens with the following information in the subject line:

Feedback on Release Notes, July 2016 (Network Automation Software 10.20)

Just add your feedback to the email and click send.

If no email client is available, copy the information above to a new message in a web mail client, and send your feedback to network-management-doc-feedback@hpe.com.